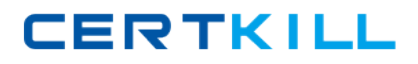

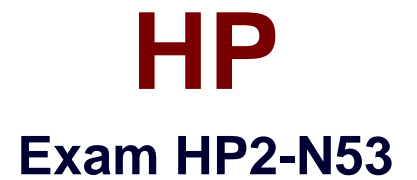

# **Delta - HP LoadRunner 12.x Software**

**Version: 6.0**

**[ Total Questions: 50 ]**

[https://certkill.com](http://certkill.com)

### **Question No : 1**

Which methods can you use to populate the VTS with test data? (Select two.)

- **A.** Use the VuGen data utility to import the table data.
- **B.** Use VTS function calls in your script to create the initial data.
- **C.** Use the ODBC exec command to invoke a database stored procedure call.
- **D.** Import the data from a comma delimited file from within your script.
- **E.** Import the data from a comma delimited file using the VTS user interface.

#### **Answer: B,E**

**Question No : 2**

What is the purpose of the 1, 2, 3 Script levels selector Slider Bar in the TruClient Sidebar?

- **A.** allows you to view and modify the script level of the step
- **B.** allows you to view and modify the three levels of Javascript code
- **C.** allows you to change the order of display of events
- **D.** allows you to modify low level events and control actions

#### **Answer: B**

### **Question No : 3**

How do you export the entire contents of a Virtual Table Server (VTS) instance to a file?

- **A.** Select the Export link from the VTS web user interface.
- **B.** Open the VuGen data utility, and select Export.
- **C.** Request that your DBA back up the data store.
- **D.** From within you script, use the Export API function call.

#### **Answer: A**

#### **Question No : 4**

What should you do to enable the improved Replay Summary statistics in VuGen?

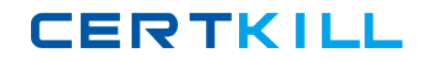

HP HP2-N53 : Practice Test

**A.** Navigate to Tools > Options > Scripting > Replay and check the Collect Replay Statistics option within VuGen.

**B.** Navigate to Tools > Options > Scripting > Replay and check the Generate report during script execution option within VuGen.

**C.** Set COLLECT\_REPLAY\_STATISTICS to True in the vugen.ini configuration file found in the config folder within the LoadRunner installation directory.

**D.** Navigate to Run-Time settings > Replay and check the Collect Replay Statistics option within the script.

## **Answer: B**

# **Question No : 5**

LoadRunner provides tools for which activities? (Select three.)

- **A.** executing complete functional testing
- **B.** creating and executing load scenarios
- **C.** monitoring real user activities
- **D.** creating scripts
- **E.** analyzing test results
- **F.** managing service requests

# **Answer: B,D,E**

# **Question No : 6**

The following improvements have been made to LoadRunner v12:

- Enhanced replay summary with transaction breakdown with new time-trend charts
- Support for editing common file types
- Improved search capabilities
- Ability to disable snapshots for better performance

To which component were these improvements made?

## **A.** VuGen **B.** Ml Listener

**C.** Controller **D.** Analysis

# **Answer: C**

# **Question No : 7**

Which versions of Internet Explorer may be used on Load Generators when TruClient scripts are used in the test scenarios? (Select two.)

- **A.** Internet Explorer Version 10
- **B.** Internet Explorer Version 6
- **C.** Internet Explorer Version 8
- **D.** Internet Explorer for Mac
- **E.** Internet Explorer Version 9

## **Answer: C,D**

## **Question No : 8**

What is the purpose of End Event in a TruClient script?

- **A.** defines when the document is loaded
- **B.** defines when an action has received the DOM
- **C.** defines when next steps are allowed to start
- **D.** defines when the script has ended

## **Answer: A**

### **Question No : 9**

Which VuGen enhancement was added to all protocols in version 12.x?

- **A.** support for coding in JavaScript
- **B.** organizational improvements in Run-time settings
- **C.** access to database APIs
- **D.** ability to interact with Virtual Table Server (VTS)